-M

IBM Cúram Social Program Management

# Guide des retenues Cúram

*Version 6.0.5*

-M

IBM Cúram Social Program Management

# Guide des retenues Cúram

*Version 6.0.5*

#### **Note**

Avant d'utiliser le présent document et le produit associé, prenez connaissance des informations de la section [«Mentions](#page-36-0) [légales», à la page 25](#page-36-0)

#### **Dernière révision : mai 2013**

Cette édition s'applique à IBM Cúram Social Program Management v6.0 5 et à toutes les versions ultérieures, sauf indication contraire dans de nouvelles éditions.

Eléments sous licence - Propriété d'IBM.

#### **© Copyright IBM Corporation 2012, 2013.**

© Cúram Software Limited. 2011. All rights reserved.

# **Table des matières Table des matières**

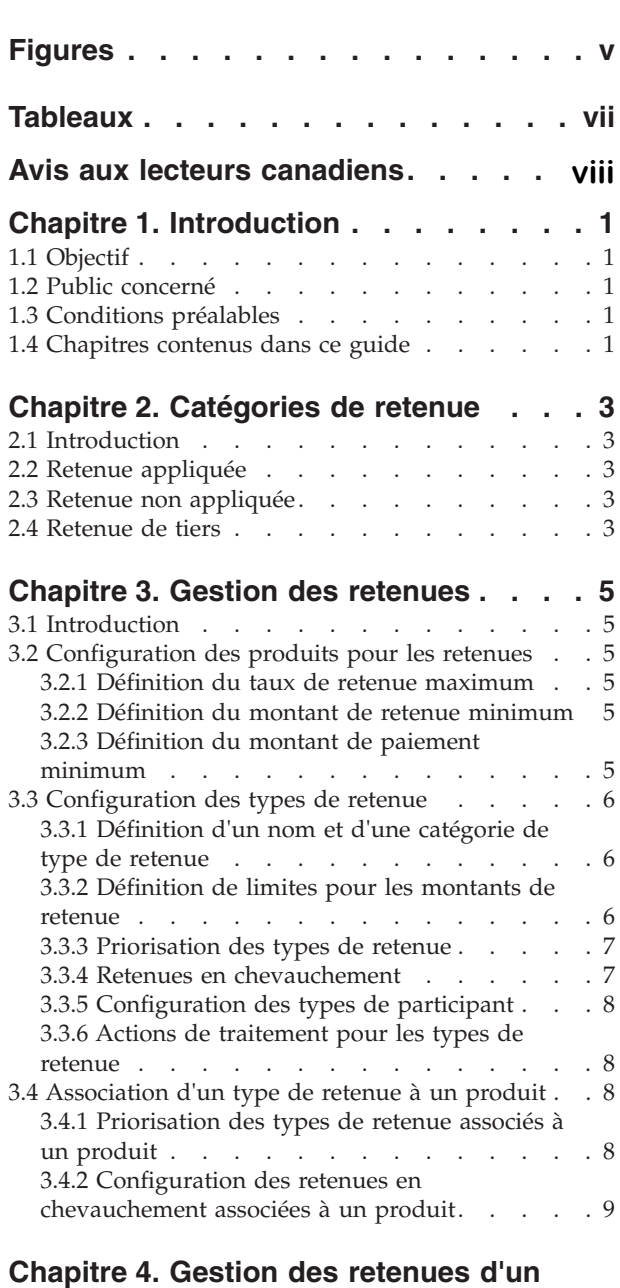

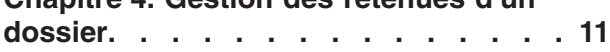

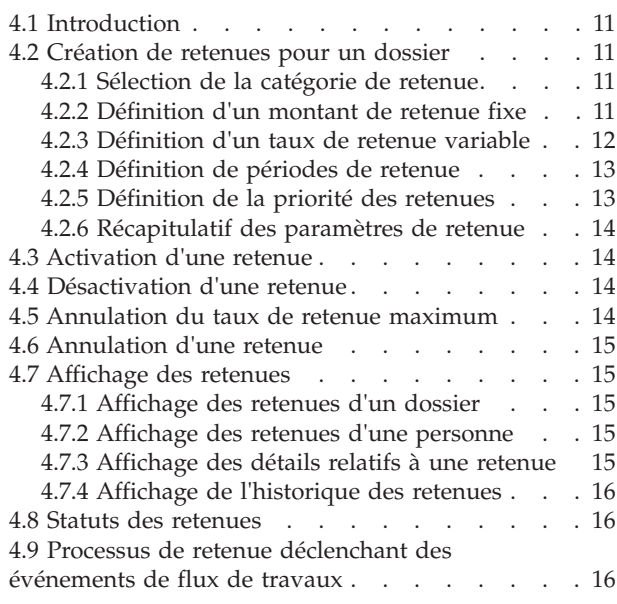

#### **[Chapitre 5. Traitement des retenues](#page-30-0)** Chapitre 5. Traitement des retenues

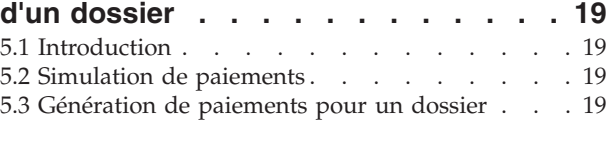

# **[Chapitre 6. Gestion des paiements de](#page-32-0)**

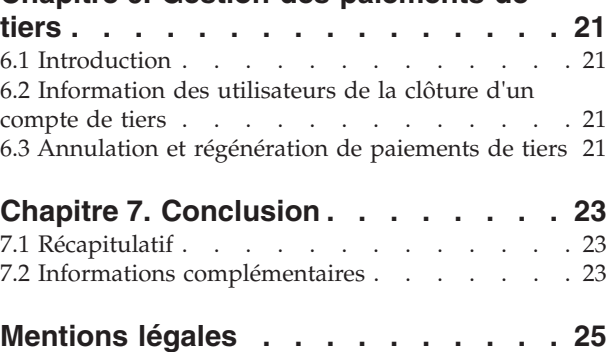

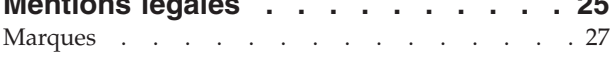

# <span id="page-6-0"></span>**Figures**

# <span id="page-8-0"></span>**Tableaux**

- [1. Paramètres disponibles pour les différents](#page-25-0) types de retenue [. . . . . . . . . . . 14](#page-25-0)
- [2. Statuts de traitement des retenues](#page-27-0) . . . . . [16](#page-27-0)

# <span id="page-9-0"></span>**Avis aux lecteurs canadiens**

Le présent document a été traduit en France. Voici les principales différences et particularités dont vous devez tenir compte.

#### **Illustrations**

Les illustrations sont fournies à titre d'exemple. Certaines peuvent contenir des données propres à la France.

#### **Terminologie**

La terminologie des titres IBM peut différer d'un pays à l'autre. Reportez-vous au tableau ci-dessous, au besoin.

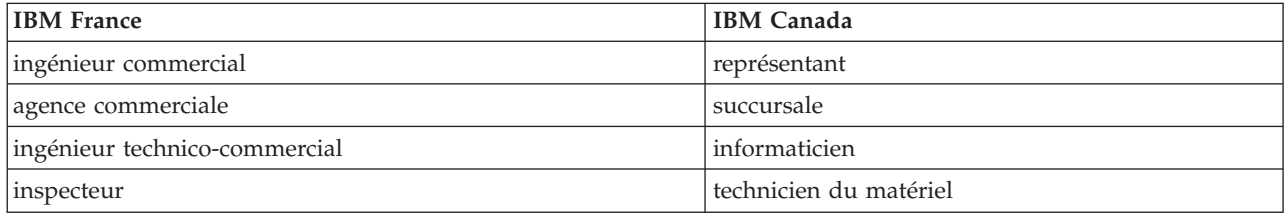

#### **Claviers Claviers**

Les lettres sont disposées différemment : le clavier français est de type AZERTY, et le clavier Les lettres sont disposées différemment : le clavier français est de type AZERTY, et le clavier français-canadien de type QWERTY. français-canadien de type QWERTY.

#### **OS/2 et Windows - Paramètres canadiens OS/2 et Windows - Paramètres canadiens**

Au Canada, on utilise : Au Canada, on utilise :

- v les pages de codes 850 (multilingue) et 863 (français-canadien), v les pages de codes 850 (multilingue) et 863 (français-canadien),
- le code pays 002,
- le code clavier CF.

#### **Nomenclature Nomenclature**

Les touches présentées dans le tableau d'équivalence suivant sont libellées différemment selon qu'il s'agit Les touches présentées dans le tableau d'équivalence suivant sont libellées différemment selon qu'il s'agit du clavier de la France, du clavier du Canada ou du clavier des États-Unis. Reportez-vous à ce tableau du clavier de la France, du clavier du Canada ou du clavier des États-Unis. Reportez-vous à ce tableau pour faire correspondre les touches françaises figurant dans le présent document aux touches de votre pour faire correspondre les touches françaises figurant dans le présent document aux touches de votre clavier. clavier.

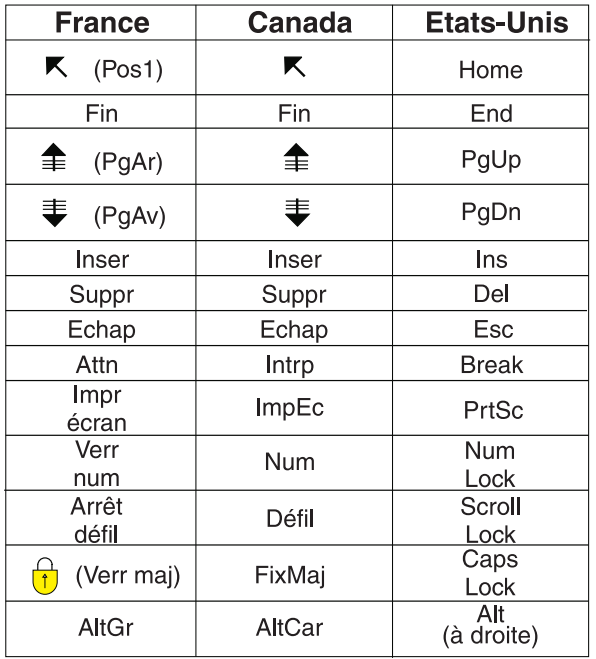

#### **Brevets**

Il est possible qu'IBM détienne des brevets ou qu'elle ait déposé des demandes de brevets portant sur certains sujets abordés dans ce document. Le fait qu'IBM vous fournisse le présent document ne signifie pas qu'elle vous accorde un permis d'utilisation de ces brevets. Vous pouvez envoyer, par écrit, vos demandes de renseignements relatives aux permis d'utilisation au directeur général des relations commerciales d'IBM, 3600 Steeles Avenue East, Markham, Ontario, L3R 9Z7.

#### **Assistance téléphonique**

Si vous avez besoin d'assistance ou si vous voulez commander du matériel, des logiciels et des publications IBM, contactez IBM direct au 1 800 465-1234.

# <span id="page-12-0"></span>**Chapitre 1. Introduction**

# **1.1 Objectif**

L'objectif de ce guide est de présenter les fonctionnalités relatives aux retenues appliquées aux versements de prestation émis à l'attention des participants. Les retenues sont déduites des versements de prestation à des fins de budgétisation ou en vue de rembourser des dettes. L'application facilite la gestion des retenues à l'aide de trois catégories de retenue, présentées dans ce guide. Ce guide fournit également une présentation générale du traitement des retenues.

### **1.2 Public concerné**

Ce guide s'adresse aux analystes métier employés par l'organisation. Il est donc essentiel de posséder une bonne connaissance des exigences métier d'une organisation.

### **1.3 Conditions préalables**

Ce guide requiert une bonne connaissance de l'application, et en particulier, du traitement des dossiers. Les retenues sont générées d'après les versements de prestation émis conformément aux dossiers de distribution de produits d'une personne. Les bénéficiaires sont les personnes recevant des versements de prestation. Le traitement d'une retenue pour un versement de prestation entraîne l'émission d'un paiement réduit pour le bénéficiaire. Pour plus d'informations sur le traitement des dossiers et sur les bénéficiaires, reportez-vous au Guide de gestion de dossiers intégrés Cúram et au Guide Cúram Candidats.

### **1.4 Chapitres contenus dans ce guide**

Voici une liste des différents chapitres de ce guide :

#### **Catégories de retenue**

Ce chapitre présente les trois catégories de retenue : appliquées, non appliquées et de tiers.

#### **Gestion des retenues**

Ce chapitre fournit des informations sur la gestion des retenues, et notamment sur la configuration des types de retenue, sur la configuration des informations de retenue pour les programmes de prestations et sur l'association des types de retenue aux programmes de prestations.

#### **Gestion des retenues d'un dossier**

Ce chapitre fournit des informations sur la gestion des retenues d'un dossier, et notamment sur la création des retenues, sur l'enregistrement et l'affichage des informations de retenue, ainsi que sur l'activation et la désactivation des retenues. Ce chapitre répertorie également les processus métier de retenue entraînant des événements de flux de travaux.

#### **Traitement des retenues d'un dossier**

Ce chapitre fournit des informations sur la simulation des paiements et sur le traitement financier intervenant lors du traitement des retenues dans le système.

#### **Gestion des paiements de tiers**

Ce chapitre fournit des informations sur la notification des utilisateurs lors de la clôture du compte d'un participant recevant des paiements de retenue de tiers. Ce chapitre fournit également des informations sur l'annulation et la régénération des paiements de tiers.

# <span id="page-14-0"></span>**Chapitre 2. Catégories de retenue**

### **2.1 Introduction**

Ce chapitre présente les trois types de retenue pris en charge : appliquées, non appliquées et de tiers. Chaque catégorie de retenue correspond à une méthode de déduction d'un montant d'un versement de prestation en vue d'une utilisation différente. Les retenues appliquées et non appliquées permettent de rembourser des dettes majeures dues à une organisation, tandis que les retenues de tiers permettent d'effectuer des paiements de tiers à l'attention d'autres participants.

Les sections suivantes fournissent des informations supplémentaires sur ces catégories.

### **2.2 Retenue appliquée**

Une retenue appliquée correspond à un montant pouvant être déduit d'un versement de prestation afin d'être appliqué à un passif majeur dû à une organisation. Par exemple, un montant de 10 \$ peut être déduit du versement de prestation d'une personne pour palier à un trop-perçu précédemment versé à cette personne.

Les retenues appliquées peuvent être attribuées aux passifs engagés par le client principal d'un versement de prestation ou à n'importe quel autre participant. Par exemple, une partie d'un versement de prestation peut être allouée à un passif engagé par un autre membre du ménage concerné.

#### **2.3 Retenue non appliquée**

Une retenue non appliquée est un montant de déduction autonome non appliqué à un passif spécifique. Le montant d'une retenue de ce type peut être utilisé pour le remboursement général d'une organisation. Par exemple, lorsqu'une personne reçoit un paiement unique d'un fonds d'urgence, l'organisation peut déduire le montant correspondant des prestations de cette personne pour rembourser le paiement.

### **2.4 Retenue de tiers**

Une retenue de tiers correspond à un montant déduit du versement de prestation d'une personne afin de rembourser des charges, des frais ou des dettes dus à un autre participant. Une personne peut décider de répartir ses prestations de cette manière afin de financer ses dépenses ménagères ou de payer une facture existante.

Une retenue de ce type peut être émise pour une personne, un employeur, un fournisseur de services, un fournisseur de produits, un fournisseur d'informations, un service collectif ou un représentant enregistré. Les retenues de tiers peuvent permettre de couvrir des frais de carburant, des frais de logement, des arriérés d'impôts locaux ou encore des charges d'approvisionnement en eau et d'assainissement. Par exemple, une personne peut allouer une partie de son versement de prestation à une facture d'électricité. Les revenues de tiers peuvent également servir à rembourser des amendes impayées ainsi que des ordonnances d'indemnisation ou de pension alimentaire.

Les bénéficiaires sont automatiquement ajoutés en tant que participants au dossier.

Lorsqu'une retenue de tiers prend fin, le système en avertit l'utilisateur.

# <span id="page-16-0"></span>**Chapitre 3. Gestion des retenues**

### **3.1 Introduction**

Des retenues peuvent être créées lorsque des informations de retenue ont été configurées lors de l'administration du système. Lors de la création d'une retenue pour un dossier, celle-ci hérite des informations préconfigurées.

Ce chapitre présente les informations de retenue devant être configurées pour pouvoir créer des retenues pour des dossiers. Les sujets suivants sont notamment abordés dans ce chapitre :

- v Configuration des produits pour les retenues
- Configuration des types de retenue
- Association de types de retenue configurés avec des produits

### **3.2 Configuration des produits pour les retenues**

Les programmes de prestations présentent trois paramètres financiers pour le traitement des retenues : le taux de retenue maximum, le montant de retenue minimum et le montant de paiement minimum. Ces paramètres permettent de définir des limites pour le montant de retenue total pouvant être déduit des paiements émis pour un programme de prestations.

#### **3.2.1 Définition du taux de retenue maximum**

Tous les programmes de prestations autorisent la spécification d'un taux de retenue maximum. Il s'agit du pourcentage de versement de prestation maximum pouvant être déduit. Par exemple, lorsque le taux de retenue maximum est défini sur 30, le pourcentage maximum pouvant être déduit d'un versement de prestation total est 30 %. Le montant total de l'ensemble des retenues définies pour un dossier ne doit pas être supérieur à ce pourcentage. Toute retenue entraînant le dépassement du taux de retenue maximum défini pour un produit n'est pas appliquée.

Il est cependant possible de remplacer au cas par cas le taux de retenue maximum défini pour un produit.

#### **3.2.2 Définition du montant de retenue minimum**

Une retenue minimum peut être configurée pour tous les programmes de prestations. Il s'agit du montant minimum que le système peut déduire du versement de prestation total émis pour un dossier. Il devient ainsi impossible de traiter une retenue dès lors qu'elle est inférieure à ce montant minimum. Par exemple, lorsque le montant de retenue minimum est défini sur 10, il est impossible de traiter une retenue inférieure à 10 \$. La définition d'un montant de retenue minimum permet d'éviter l'émission de paiements peu élevés à l'attention de tiers qui préfèrent recevoir un paiement unique regroupant plusieurs retenues afin de simplifier le traitement financier.

### **3.2.3 Définition du montant de paiement minimum**

Un montant de paiement minimum peut être configuré pour tous les programmes de prestations. Il s'agit du montant minimum qu'un participant doit recevoir une fois l'ensemble des retenues déduites du versement de prestation total. Il devient ainsi impossible de traiter les retenues entraînant la chute du montant de versement de prestation en-deçà du montant de paiement minimum. Par exemple, lorsque le montant de paiement minimum est de 40 \$, toute retenue dont le traitement ferait tomber le versement de prestation total à 30 \$ est ignorée. La définition d'un montant de paiement minimum permet de garantir pour le participant un montant de prestation approprié en cas de traitement de retenue multiple.

#### <span id="page-17-0"></span>**3.3 Configuration des types de retenue**

Les types de retenue correspondent aux modèles sur lesquels sont basées les retenues créées pour les dossiers. Des informations génériques sont configurées pour chaque type de retenue au cours de l'administration système. Ces informations sont transmises aux retenues configurées pour les différents dossiers.

### **3.3.1 Définition d'un nom et d'une catégorie de type de retenue**

Chaque type de retenue correspond à un nom de retenue unique, décrivant à quelle fin chaque retenue est utilisée, par exemple, Impôts, Gaz, Electricité ou Pension alimentaire. Ces noms de retenue sont des valeurs de table de codes. Chaque type de retenue se voit également affecter une catégorie. Ces catégories correspondent aux différents groupes auxquels appartiennent les retenues. Il existe ainsi trois catégories de retenue : appliquées, non appliquées et de tiers.

La sélection d'une catégorie est indispensable à la création d'une retenue pour un dossier. Seules les retenues appartenant à la catégorie spécifiée peuvent être créées. Par exemple, dans le cas de la catégorie des retenues de tiers, seules les retenues appartenant à cette catégorie sont disponibles à la sélection lors de la création d'une retenue de tiers pour un dossier.

Il est important de noter que les catégories de retenue disponibles pour un dossier doivent au préalable avoir été configurées dans le cadre de la gestion des retenues. Lorsqu'un utilisateur tente de créer une retenue d'une catégorie spécifique non configurée, aucune retenue n'est disponible.

### **3.3.2 Définition de limites pour les montants de retenue**

Il est possible d'appliquer des limites aux montants de retenue saisis lors de la création d'une retenue pour un dossier. Ces limites diffèrent selon que le montant de retenue est fixe ou variable. Un montant fixe correspond à un montant défini déduit du versement de prestation d'un participant. Par exemple, un tribunal peut ordonner la déduction de 20 \$ du paiement d'assurance chômage d'un participant afin de rembourser une pension alimentaire due par celui-ci. Un montant variable correspond à un pourcentage d'un montant. Un certain pourcentage du versement de prestation d'un participant est ainsi déduit du montant de prestation total ou d'un composant de prestation. Par exemple, un impôt sur le revenu de 10 % peut être défini en tant que retenue sur les paiements d'assurance chômage d'un participant.

#### **3.3.2.1 Définition de limites pour les retenues fixes et variables**

Il existe deux paramètres s'appliquant à la fois aux retenues fixes et variables. Le premier paramètre permet de configurer un montant de retenue maximum.

Pour les retenues fixes, il s'agit du montant maximum pouvant être spécifié lors de la création d'une retenue. Par exemple, lorsque le montant maximum est défini sur 50, il est impossible de créer une retenue supérieure à 50 \$.

Pour les retenues variables, il s'agit du montant maximum par rapport auquel une retenue basée sur un pourcentage peut être évaluée lors du traitement d'un paiement.

Par exemple, lorsque le montant maximum est défini sur 50, le montant maximum utilisé pour évaluer une retenue basée sur un pourcentage est de 50 \$.

Le deuxième paramètre permet de définir un montant de retenue minimum. Pour les retenues fixes, il s'agit du montant minimum pouvant être spécifié lors de la création d'une retenue. Par exemple, lorsque le montant minimum est défini sur 30, il est impossible de créer une retenue inférieure à 30 \$.

Pour les retenues variables, il s'agit du montant minimum par rapport auquel une retenue basée sur un pourcentage peut être évaluée lors du traitement d'un paiement. Par exemple, lorsque le montant minimum est défini sur 30, le montant minimum utilisé pour évaluer une retenue basée sur un pourcentage est de 30 \$.

#### <span id="page-18-0"></span>**3.3.2.2 Définition du montant par défaut pour les retenues fixes**

Il est possible de définir des montants par défaut pour les différents types de retenue. Ce montant par défaut correspond au taux standard applicable pour une retenue fixe. Par exemple, si le montant par défaut est défini sur 20, le taux standard autorisé pour ce type de retenue est de 20 \$. Lors de la création d'une retenue pour un dossier, la zone du montant par défaut est automatiquement renseignée à l'aide de cette valeur. La définition d'un montant par défaut élimine le besoin de saisir un montant spécifique pour chacune des retenues basées sur ce type.

#### **3.3.2.3 Paramètres de pourcentage relatifs aux retenues variables**

Il existe deux paramètres de pourcentage utilisés pour les retenues variables.

Le premier paramètre permet de spécifier le pourcentage maximum pouvant être déduit d'un versement de prestation lors de la création d'une retenue de ce type pour un dossier. Il s'agit donc du pourcentage maximum pouvant être spécifié. Par exemple, lorsque le pourcentage maximum est défini sur 5, le pourcentage spécifié pour la création d'une retenue variable ne peut être supérieur à 5 %.

Le deuxième paramètre permet de définir la valeur de pourcentage déduite par défaut. Par exemple, lorsque le pourcentage par défaut est défini sur 20, la valeur standard déduite du versement de prestation total correspond à 20 %. Lors de la création d'une retenue pour un dossier, la zone du pourcentage par défaut est automatiquement renseignée à l'aide de cette valeur. Ce paramètre permet d'éviter la définition manuelle d'un pourcentage pour chacune des retenues de ce type.

#### **3.3.3 Priorisation des types de retenue**

Il est possible de définir la priorité d'un type de retenue lors de l'administration du système. Cette priorité indique l'ordre de traitement des types de retenue lors de la génération d'un paiement. Les retenues sont classées par ordre d'importance par chaque organisation. Par exemple, il peut être plus important de traiter une retenue destinée à couvrir des frais de logement plutôt qu'une retenue devant permettre de rembourser une dette due à une organisation.

Lors de la création ou de la mise à jour d'un type de retenue, une fonction de tri identifie la priorité de ce type et la compare à la priorité des autres types de retenue précédemment créés. La fonction augmente ou réduit ensuite automatiquement les priorités existantes en fonction du résultat, afin de garantir la synchronisation de l'ensemble des paramètres de priorité avec la nouvelle priorité.

Prenons par exemple deux retenues de type différent, la priorité de la première retenue étant définie sur 1 et celle de la deuxième sur 2. Un nouveau type de retenue est créé avec une priorité de 1. Le système modifie alors automatiquement les priorités des deux premières retenues : la priorité des nouvelles retenues créées étant de 1, celle de la première retenue passe à 2 tandis que celle de la deuxième retenue passe à 3.

Tous les types de retenue présentent une option permettant l'affectation automatique du niveau de priorité. Cette option permet d'éviter la définition manuelle des priorités. Chaque nouveau type de retenue se voit ainsi automatiquement attribuer le niveau de priorité disponible suivant par le système, autrement dit, un niveau de priorité non encore utilisé par un autre type de retenue.

#### **3.3.4 Retenues en chevauchement**

Par défaut, les retenues en chevauchement sont autorisées dans un dossier. Cela signifie que plusieurs retenues d'un même type couvrant la même période de temps peuvent être activées dans un dossier. Par exemple, une retenue de tiers utilisée pour déduire des paiements d'électricité peut être ajoutée plusieurs fois à un dossier de distribution de produits avec des dates de départ et de fin se chevauchant.

La configuration est possible, ce qui permet à l'agence d'éviter les retenues en chevauchement. Cela peut être configuré pour chaque retenue pour un seul produit en particulier, ou pour tous les produits utilisant cette retenue. Si une retenue a été configurée pour éviter les chevauchements, une demande de validation

<span id="page-19-0"></span>sera affichée si un utilisateur essaie d'activer une retenue qui existe déjà dans le dossier pour une plage de temps en chevauchement. Cela peut être configuré pour toutes les catégories de retenues (appliquées, non-appliquées et de tiers).

### **3.3.5 Configuration des types de participant**

La configuration des types de participant permet de déterminer les types de participant pouvant être sélectionnés lors de la création des retenues appliquées et de tiers. Les types de participant pouvant être configurés sont les suivants : personne, employeur, partie externe, fournisseur de produits, fournisseur d'informations, fournisseur de services et service collectif.

Lors de la définition d'une retenue appliquée, l'utilisateur peut choisir d'appliquer un passif actif pour un membre existant du dossier ou pour un autre participant. Il en est de même lors de la création d'une retenue de tiers puisque l'utilisateur doit choisir le bénéficiaire tiers devant recevoir le montant déduit.

Une organisation peut souhaiter restreindre les types de participant disponibles à la sélection. Par exemple, une organisation peut ne pas se charger de la gestion des passifs pour certains types de participant, tels qu'un établissement tiers. Elle peut également souhaiter restreindre la réception de retenues à des tiers spécifiques. Par exemple, une organisation peut souhaiter n'établir des retenues que pour le compte des services collectifs chargés de la santé et de la sécurité de ses clients via un approvisionnement continu en eau ou en gaz pour la période relative aux retenues.

#### **3.3.6 Actions de traitement pour les types de retenue**

Il est possible de spécifier une action à exécuter lorsque le montant de prestation restant ne permet pas de traiter le montant total de la retenue. Une action peut ainsi permettre d'empêcher toute retenue lorsque le montant de versement de prestation total restant est insuffisant. A l'inverse, un utilisateur peut ordonner l'application d'une retenue sur le montant de prestation disponible.

Par exemple, lorsqu'une retenue de 30 \$ ne peut pas être appliquée à une prestation parce que le montant de versement de prestation restant est de 20 \$, une action peut être définie afin de permettre la déduction de ces 20 \$ du montant disponible de sorte à couvrir une partie de la retenue.

### **3.4 Association d'un type de retenue à un produit**

Une retenue doit être associée à un programme de prestations pour pouvoir être créée pour des dossiers basés sur ce programme. Ceci permet de garantir la création de types de retenue spécifiques pour des dossiers de prestation donnés. Par exemple, lorsqu'un type de retenue est associé à un produit de complément de ressources, il peut être créé pour n'importe quelle distribution de produit de complément de ressources assurée par l'organisation concernée. A l'inverse, lorsqu'un type de retenue n'est pas associé à un produit, il ne peut pas être créé pour des dossiers basés sur le produit en question.

L'utilisateur peut choisir d'associer un ou plusieurs types de retenue existants à un produit ou de créer un nouveau type de retenue. Dans ce dernier cas, le type de retenue créé est automatiquement associé au produit et devient disponible pour une association ultérieure avec d'autres produits.

### **3.4.1 Priorisation des types de retenue associés à un produit**

Le système procède à une priorisation automatique lors de chaque association d'un type de retenue à un produit. Autrement dit, il augmente ou réduit automatiquement la priorité des autres types de retenue associés présentant le même niveau de priorité que le nouveau type. Ceci permet d'éliminer la mise à jour manuelle de la priorité pour chacun des types de retenue.

La priorité d'un type de retenue associé peut cependant être modifiée manuellement par un utilisateur. Toute modification de priorité entraîne également l'augmentation ou la réduction automatique du niveau de priorité des autres types de retenue associés à un produit.

<span id="page-20-0"></span>Lorsqu'un type de retenue est déjà utilisé pour des paiements émis pour un dossier, la modification de la priorité n'affecte pas la priorité des retenues existantes de ce dossier. Elle ne prend effet que lors de la création des retenues ultérieures.

### **3.4.2 Configuration des retenues en chevauchement associées à un produit**

Lorsqu'un type de retenue est associé à un produit, il hérite de toutes les informations qui ont été configurées dans le cadre de la gestion des retenues, y compris l'autorisation du chevauchement des retenues dans un dossier. Cette valeur peut par la suite être modifiée par un utilisateur.

Si la configuration permet le chevauchement des retenues, plusieurs retenues d'un même type couvrant une même plage de temps peuvent être activées sur un dossier.

Si la configuration ne permet pas le chevauchement des retenues, une demande de validation sera affichée si un utilisateur essaie d'activer une retenue qui existe déjà dans le dossier pour une plage de temps en chevauchement.

Si le type de retenue est déjà utilisé pour des paiements émis pour ce dossier, la modification de cette valeur n'affectera pas les retenues déjà existantes dans ce dossier. La modification ne prend effet que lors de la création des retenues ultérieures.

# <span id="page-22-0"></span>**Chapitre 4. Gestion des retenues d'un dossier**

### **4.1 Introduction**

Les retenues sont gérées au cas par cas. Les retenues gérées pour un dossier correspondent à des instances de types de retenue s'appliquant à un dossier spécifique. Pour pouvoir être déduite des paiements d'un dossier, une retenue doit être créée dans le dossier même. Selon les besoins, un utilisateur peut définir une ou plusieurs retenues pour un dossier. Ce chapitre explique comment créer et gérer les retenues pour un dossier. Il présente également les processus de retenue déclenchant la génération d'événements de flux de travaux.

### **4.2 Création de retenues pour un dossier**

Cette section décrit le processus de création de retenues pour un dossier. Ce processus commence par la sélection de la catégorie de retenue, afin de déterminer le mode de traitement du montant de la retenue, autrement dit, afin d'indiquer s'il doit être ou non appliqué à un passif ou émis à l'attention d'un tiers. Les informations saisies pour une retenue dépendent de la catégorie sélectionnée. Par exemple, les retenues de tiers requièrent la saisie d'informations de compte de tiers.

Un montant doit être indiqué pour chaque nouvelle retenue. Il peut s'agir d'un montant fixe ou basé sur un taux variable. La période pendant laquelle une retenue est effective ainsi que la priorité de traitement doivent également être définies.

### **4.2.1 Sélection de la catégorie de retenue**

La catégorie de retenue sélectionnée détermine l'utilisation d'une retenue une fois celle-ci déduite du versement de prestation. L'utilisateur peut ainsi choisir de créer une retenue appliquée, non appliquée ou de tiers.

Les retenues non-appliquées sont utilisées comme remboursement général pour une agence et sont donc transférées vers le compte de celle-ci. Lors de la création d'une retenue non appliquée, des informations générales sont enregistrées pour une utilisation ultérieure. Les retenues appliquées sont affectées aux passifs. Lors de la création d'une retenue appliquée, l'utilisateur doit sélectionner un participant, ainsi qu'un nom de passif (option pertinente uniquement lorsque le participant présente plusieurs passifs majeurs).

Les retenues de tiers sont émises à l'attention de tiers. Lors de la création d'une retenue de tiers, l'utilisateur doit indiquer le participant tiers devant recevoir le montant de la retenue. Des informations relatives au compte du tiers sont également requises, notamment le numéro du compte et le numéro de référence correspondant à l'enregistrement de la relation établie entre le tiers et la retenue.

### **4.2.2 Définition d'un montant de retenue fixe**

Il est possible de définir un montant fixe pour l'ensemble des retenues (i.e., pour toutes les catégories). Il s'agit d'un montant défini déduit des versements de prestation, par exemple, 20 \$. La valeur par défaut est héritée en fonction du type de retenue configuré lors de la gestion des retenues. Notez que ce montant peut être modifié.

La valeur spécifiée doit être comprise entre les montants de retenue minimum et maximum configurés pour le type de retenue lors de l'administration du système. Par exemple, lorsque le montant maximum défini pour le type de retenue est 50, il est impossible de spécifier un montant supérieur à 50 \$.

<span id="page-23-0"></span>La définition d'un montant fixe requiert la sélection de l'un des bénéficiaires de la prestation concernée. Le montant est ainsi déduit du paiement de ce bénéficiaire uniquement. Il peut s'agir du client principal ou de n'importe quel individu, employeur ou représentant désigné par celui-ci pour recevoir la prestation en son nom.

Prenons par exemple un dossier comprenant deux bénéficiaires : John et Linda Smith. Le client principal, Linda Smith, reçoit 50 \$ pour l'allocation maximale pour enfant à charge. John Smith, le deuxième bénéficiaire du dossier, reçoit quant à lui 100 \$ pour l'allocation personnelle maximum. Une retenue est créée pour ce dossier, affectée au paiement de John Smith. Le paiement est ensuite généré pour le dossier, et la retenue de 30 \$ est traitée et déduite du paiement de John Smith. Celui-ci reçoit donc réellement 70 \$.

### **4.2.3 Définition d'un taux de retenue variable**

Plutôt que de saisir un montant fixe, il est possible de baser le montant d'une retenue sur un taux variable. Les retenues variables sont ainsi basées sur un pourcentage déduit du versement de prestation.

Une retenue variable doit être affectée à un bénéficiaire ou à un composant de dossier. Si elle est affectée à un bénéficiaire, le pourcentage est appliqué au versement de prestation du bénéficiaire pour déterminer le montant de la retenue. Dans le cas d'un composant de dossier, le pourcentage est appliqué à la prestation versée pour celui-ci.

#### **4.2.3.1 Pourcentage**

Il s'agit du pourcentage du paiement d'un participant devant être déduit du montant de paiement total. Cette valeur est héritée en fonction du type de retenue configuré lors de l'administration du système. Notez que ce pourcentage peut être modifié. Le pourcentage spécifié ne doit pas dépasser le pourcentage de retenue maximum défini pour le type de retenue lors de l'administration du système. Par exemple, lorsque le pourcentage maximum défini pour le type de retenue est 50, il est impossible de spécifier une valeur supérieure à50 %.

#### **4.2.3.2 Affectation d'une retenue variable à un composant**

Il est possible d'affecter une retenue variable à un composant de dossier spécifique, afin d'indiquer que l'utilisateur souhaite déduire une partie du paiement émis pour le composant. Par exemple, il est possible de déduire 28 % du composant d'allocation personnelle maximum du versement de prestation total. Lorsqu'une retenue est affectée à un composant, le bénéficiaire du paiement associé à ce composant reçoit un montant réduit. Le montant de la retenue est calculé d'après un pourcentage du composant spécifié. Ce montant est ensuite déduit du paiement émis pour le composant.

Prenons par exemple un dossier comprenant deux composants associés : le composant Allocation personnelle maximum de 100 \$ et le composant Allocation maximale pour enfant à charge de 50 \$. John Smith reçoit l'allocation personnelle maximum tandis que Linda Smith reçoit l'allocation maximale pour enfant à charge. Une retenue variable de 10 % est affectée au composant Allocation personnelle maximum. Lors de l'émission d'un versement de prestation pour le dossier, la part de paiement attribuée à John Smith est réduite de 10 % et il reçoit donc 90 \$. Par contre, la part de paiement attribuée à Linda Smith reste inchangée.

Il est possible de ne sélectionner ni composant ni bénéficiaire pour une retenue. Dans ce cas, la retenue est traitée en fonction du nombre de composants et de bénéficiaires associés au dossier. Lorsque le dossier ne comprend qu'un composant et qu'un bénéficiaire (i.e., le client principal), la retenue est déduite de ce composant.

Lorsque le dossier comprend plusieurs bénéficiaires, mais qu'aucun bénéficiaire ou composant n'est sélectionné, un pourcentage du paiement de chaque bénéficiaire est déduit afin de couvrir la retenue. Prenons par exemple John Smith, qui reçoit 100 \$ pour l'allocation personnelle maximum, et Linda Smith, qui reçoit 10 \$ pour l'allocation maximale pour enfant à charge. Une retenue variable est spécifiée pour 10 %. La part du paiement de John Smith étant réduite de 10 %, il reçoit donc réellement 90 \$. Il en est de même pour Linda Smith, qui reçoit donc réellement 9 \$.

#### <span id="page-24-0"></span>**4.2.3.3 Affectation d'une retenue variable à un bénéficiaire**

Il est possible d'affecter une retenue variable à un bénéficiaire spécifique ou à l'ensemble des bénéficiaires d'un dossier. Prenons par exemple John et Linda Smith, constituant tous deux les bénéficiaires d'un dossier. Une retenue variable peut être affectée conjointement à John et à Linda Smith ou à l'un des deux uniquement.

Lorsqu'une retenue variable est affectée à un bénéficiaire spécifique, le pourcentage de retenue est appliqué au montant de paiement total perçu par celui-ci. Par exemple, John Smith reçoit l'allocation personnelle maximum et l'allocation maximale pour enfant à charge pour un dossier. Une retenue variable de 20 % lui est alors affectée. Lors de la génération du versement de prestation pour le dossier, le montant de paiement total de John Smith (pour ces deux composants) est réduit de 20 %.

Lorsqu'une retenue variable est affectée à l'ensemble des bénéficiaires d'un dossier, un pourcentage des paiements de chacun d'entre eux est utilisé pour couvrir la retenue. Par exemple, une retenue variable est créée pour un dossier, sans bénéficiaire ni composant sélectionné. Le taux de retenue variable doit donc être appliqué à l'ensemble des paiements des bénéficiaires. Le premier bénéficiaire, John Smith, reçoit 100 \$ pour l'allocation personnelle maximum tandis que le deuxième bénéficiaire, Linda Smith, reçoit 50 \$ pour l'allocation maximale pour enfant à charge. Le montant de retenue total s'élève donc à 150 \$. Une retenue variable de 20 % est alors créée pour ce dossier.

20 % de 150 \$ = 30 \$

20 % du paiement de John Smith = 20 \$

20 % du paiement de Linda Smith = 10 \$

La part déduite du versement de prestation total est donc de 30 \$.

#### **4.2.4 Définition de périodes de retenue**

Une période de retenue correspond à la durée entre deux dates pendant laquelle une retenue est effective. Toutes les retenues doivent avoir une date de début et une date de fin. La date de début correspond à la date à laquelle une retenue doit prendre effet pour un dossier, et la date de fin indique le jour auquel une retenue doit s'arrêter. La date de début d'une retenue ne peut donc pas être ultérieure à la date de fin prévue du dossier de prestation concerné. Par exemple, si la date de fin prévue d'un dossier de prestation est le 23 mai, la retenue ne peut pas prendre effet le 24 mai. En effet, le dossier sera déjà clos à cette date et, par conséquent, aucun paiement ni retenue ne pourra plus être effectué.

### **4.2.5 Définition de la priorité des retenues**

La priorité de retenue définit l'ordre dans lequel les retenues sont traitées lors de la génération des paiements pour un dossier. Cette valeur est héritée en fonction du type de retenue associé au produit lors de l'administration du système.

Notez que la priorité d'une retenue peut être modifiée. La modification d'une priorité peut avoir un impact sur les niveaux de priorité des autres retenues d'un dossier. Par exemple, si la priorité d'une retenue passe de 3 à 1, le nouveau niveau de priorité est enregistré et une fonction de tri augmente ou réduit automatiquement la priorité des autres retenues du dossier. Le système met automatiquement à jour les doublons de priorité afin d'éviter à l'utilisateur de procéder à la modification manuelle de chaque priorité.

Il est important de comprendre l'impact de la modification d'une priorité sur les retenues associées. Plus une retenue présente une priorité basse, plus le montant de versement de prestation restant risque de ne pas permettre le traitement de l'intégralité du montant de retenue une fois les retenues de priorité supérieure déduites. Il est également possible d'affecter automatiquement une priorité à une retenue. Le

<span id="page-25-0"></span>système attribue automatiquement la priorité disponible suivante, autrement dit, une priorité non encore utilisée. Deux retenues affectées à un bénéficiaire du dossier d'un client principal ne peuvent présenter le même niveau de priorité.

Notez que si des ajustements fiscaux sont définis pour le produit d'un dossier, ceux-ci sont appliqués aux paiements avant déduction des retenues.

#### **4.2.6 Récapitulatif des paramètres de retenue**

Un récapitulatif des paramètres disponibles pour les différents types de retenue est présenté ci-après.

*Tableau 1. Paramètres disponibles pour les différents types de retenue*.

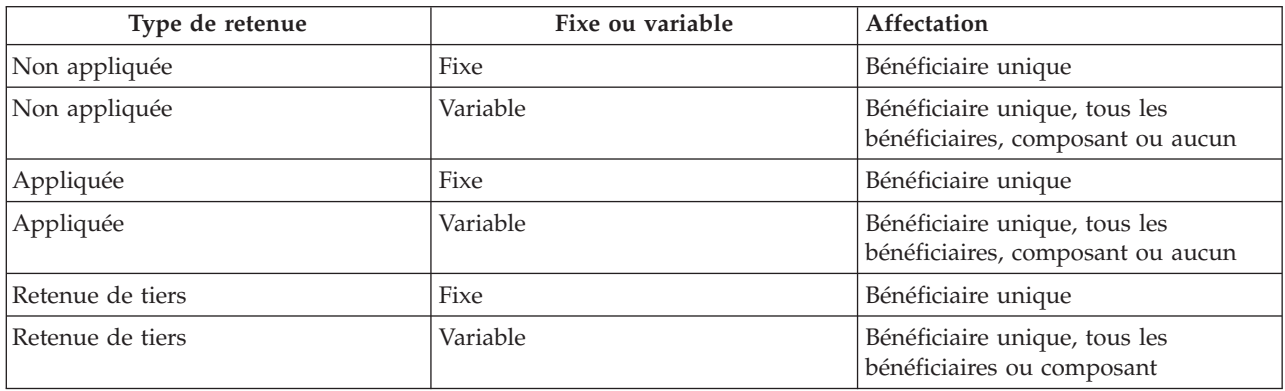

Le tableau suivant décrit les informations enregistrées pour les différents types de retenue.

#### **4.3 Activation d'une retenue**

Une retenue doit être activée en ligne par un utilisateur pour pouvoir être traitée. L'activation d'une retenue entraîne la mise en place d'un planning financier pour le montant de retenue saisi par l'utilisateur lors de la création de la retenue.

Le système crée ainsi le composant financier de retenue approprié à déduire du paiement, sous réserve que la personne impliquée ait toujours droit à la prestation. Une retenue activée est traitée à partir de la date de début spécifiée, puis déduite de la prestation du participant.

Les retenues peuvent être activées lors de leur création ou ultérieurement. Cette option permet une plus grande flexibilité quant au moment de l'établissement des plannings financiers, ce qui se révèle particulièrement utile pour les retenues devant débuter à une date ultérieure à celle de leur création.

#### **4.4 Désactivation d'une retenue**

Une retenue active peut être désactivée par un utilisateur. Les retenues désactivées ne sont plus traitées lors de la génération des paiements pour un dossier. Un utilisateur peut choisir de désactiver des retenues afin que seules les retenues de priorité supérieure soient traitées.

Par exemple, si l'utilisateur s'aperçoit qu'il est impossible de traiter l'ensemble des retenues car le montant de versement de prestation restant est insuffisant, il peut choisir de désactiver les retenues de moindre importance.

#### **4.5 Annulation du taux de retenue maximum**

Le taux de retenue maximum spécifié pour un programme de prestations lors de l'administration du système peut être annulé. Cela revient à ignorer, pour un dossier spécifique, le pourcentage maximum pouvant être déduit d'un versement de prestation.

<span id="page-26-0"></span>Prenons par exemple un dossier comprenant trois retenues : une pour le loyer, une pour le gaz et une pour l'électricité. Le traitement de la retenue relative à l'électricité entraînerait le dépassement du taux maximum défini pour le produit. Cependant, l'utilisateur et le participant peuvent décider de procéder tout de même au traitement de cette retenue. Pour ce faire, il leur est nécessaire d'annuler le taux de retenue maximum.

### **4.6 Annulation d'une retenue**

Toutes les retenues peuvent être manuellement annulées. Cependant, une retenue ne peut plus être annulée une fois déduite d'un versement de prestation. Pour empêcher le traitement de retenues futures pour un versement de prestation, il suffit de définir la date de fin des retenues concernées sur la date du dernier paiement du dossier.

### **4.7 Affichage des retenues**

Cette section présente les options disponibles pour l'affichage des retenues. Une retenue apparaît dans la liste de retenues d'un dossier, mais aussi dans la liste de retenues du client principal du dossier. Un dossier comprend également des listes de retenues filtrées par type. Un utilisateur peut ainsi consulter les détails spécifiques à une retenue. Ces détails incluent des informations communes à l'ensemble des types de retenue ainsi que des informations spécifiques aux différents types. Il est également possible d'afficher l'historique d'une retenue, afin de consulter les différents changements de statut effectués.

### **4.7.1 Affichage des retenues d'un dossier**

Chaque fois qu'une retenue appliquée, non appliquée ou de tiers est créée pour un dossier, l'enregistrement associé est automatiquement ajouté à la liste des retenues du dossier. Par exemple, la création d'une retenue d'électricité appliquée entraîne l'ajout de l'enregistrement associé à la liste des retenues. Cette liste répertorie le nom de chaque retenue, ainsi que la priorité, le montant et le pourcentage associés. Elle indique également le statut des retenues (Actif ou Inactif).

Des vues distinctes sont également proposées pour la liste des retenues actives et annulées, pour la liste des retenues appliquées et non appliquées et pour la liste des retenues de tiers d'un dossier. Chacune de ces vues affiche également les retenues ayant été actives au cours d'une période précédente. Les informations collectées pour ces différentes vues sont filtrées de sorte que seules les informations spécifiques à la catégorie souhaitée soient disponibles.

En outre, un historique des modifications relatives aux retenues est également disponible. Il regroupe dans une même page des informations sur les différentes transactions de retenue pertinentes, notamment la date de création, d'activation, de traitement et d'annulation des retenues.

### **4.7.2 Affichage des retenues d'une personne**

Chaque fois qu'une retenue est créée pour un dossier, l'enregistrement associé est ajouté à la liste des retenues de la personne concernée, cette personne correspondant au client principal du dossier. Cela permet aux utilisateurs d'afficher la liste des retenues planifiées pour les différents dossiers dont cette personne est le client principal. La liste répertorie ainsi toutes les retenues appliquées, non appliquées et de tiers relatives à la personne.

### **4.7.3 Affichage des détails relatifs à une retenue**

Un enregistrement de retenue peut être affiché à partir de n'importe quelle liste de retenues. Cet enregistrement inclut des informations communes à tous les types de retenue ainsi que des informations spécifiques aux différents types.

Les informations communes affichées pour chaque retenue incluent le nom de la retenue, le bénéficiaire, les dates de début et de fin, le montant de la retenue, la date de création, le type d'action, la priorité, le composant, le pourcentage, le statut et le statut métier.

<span id="page-27-0"></span>Une retenue appliquée inclut également le nom du client et l'ID de dossier du passif, et une retenue de tiers inclut le nom du compte de tiers. A l'inverse, une retenue non appliquée n'inclut aucune information supplémentaire.

#### **4.7.4 Affichage de l'historique des retenues**

Un historique est automatiquement généré pour toutes les retenues. Il enregistre le traitement du paiement d'une retenue tout au cours de son cycle de vie, et est automatiquement mis à jour lors de la création, de l'activation ou de la désactivation d'une retenue. Il est également mis à jour lors du traitement des retenues. Par exemple, lorsqu'une retenue ne peut pas être traitée en raison d'un montant de versement de prestation insuffisant, le système met l'historique à jour avec l'enregistrement de la retenue ignorée.

Chaque fois que le système détecte une instance de traitement pour une retenue, cette dernière est ajoutée à l'historique. Celui-ci affiche l'enregistrement de la retenue, la date de la mise à jour et le statut de la retenue. Lorsqu'une retenue a été traitée, les détails de paiement apparaissent également.

L'historique affiche également les détails relatifs aux passifs associés aux retenues appliquées, tels que les principaux montants d'un passif ou le montant d'origine. Il est ainsi possible de suivre la progression d'une retenue depuis sa création jusqu'à son traitement.

#### **4.8 Statuts des retenues**

Chaque retenue d'un dossier présente un statut reflétant sa progression. Il existe cinq statuts pour les retenues : Inactif, Active, Traité, Ignoré et Annulé. Le statut change ainsi au cours de la progression de la retenue.

Les statuts des retenues sont présentés ci-après.

*Tableau 2. Statuts de traitement des retenues*.

Le tableau suivant décrit les différents statuts de traitement des retenues.

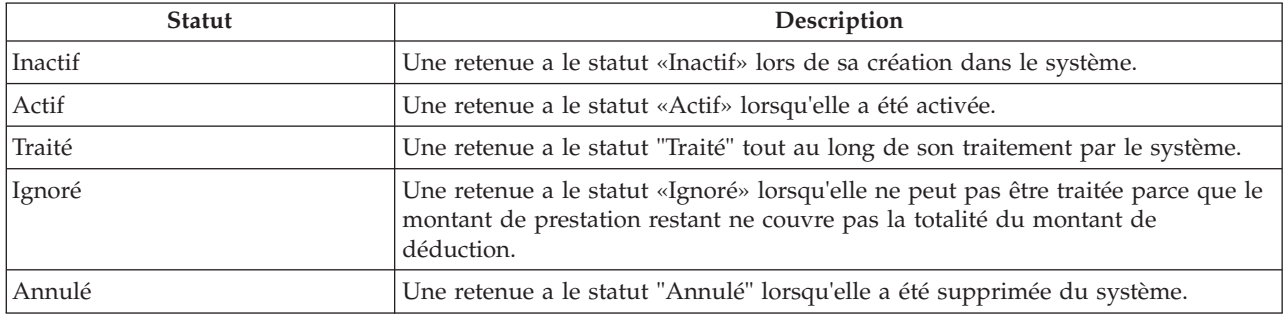

#### **4.9 Processus de retenue déclenchant des événements de flux de travaux**

L'application permet le mappage d'événements de flux de travaux vers des fonctionnalités de flux de travaux personnalisées. Les événements de flux de travaux permettent à une organisation d'ajouter sa propre logique métier au processus métier. Lorsqu'un événement de flux de travaux est mappé vers un processus de flux de travaux personnalisé, la fin du processus métier entraîne la génération de l'événement de flux de travaux, qui déclenche à son tour la fonctionnalité du processus de flux de travaux personnalisé.

Les processus métier déclenchant des événements de flux de travaux sont les suivants :

#### **Retenue activée**

Un événement de flux de travaux est généré chaque fois qu'une retenue est activée.

#### **Retenue désactivée**

Un événement de flux de travaux est généré chaque fois qu'une retenue est désactivée.

#### **Retenue créée**

Un événement de flux de travaux est généré chaque fois qu'une retenue est créée.

#### **Retenue modifiée**

Un événement de flux de travaux est généré chaque fois qu'une retenue est modifiée.

#### **Retenue expirée**

Un événement de flux de travaux est généré chaque fois qu'une retenue expire. Une retenue expire normalement le dernier jour de son application.

#### **Retenue ignorée**

Un événement de flux de travaux est généré chaque fois qu'une retenue est ignorée.

#### **Retenue annulée**

Un événement de flux de travaux est généré chaque fois qu'une retenue est annulée.

#### **Passif remboursé**

Un événement de flux de travaux est généré chaque fois que le solde d'un passif est entièrement remboursé.

#### **Fin d'un participant**

Un événement de flux de travaux est généré chaque fois qu'un participant recevant une retenue de tiers expire.

Pour plus d'informations sur la fonctionnalité de flux de travaux, reportez-vous au Guide Cúram - Introduction au flux de travaux.

# <span id="page-30-0"></span>**Chapitre 5. Traitement des retenues d'un dossier**

### **5.1 Introduction**

Ce chapitre présente le traitement financier intervenant lorsqu'une organisation traite les retenues à appliquer à des versements de prestations émis. Un utilisateur peut simuler une retenue pour un paiement dû à une date spécifique avant traitement de cette retenue par le système. Le système procède au traitement automatique des retenues lors de la génération des états financiers d'un dossier.

### **5.2 Simulation de paiements**

Un utilisateur peut réaliser une simulation en ligne pour des versements de prestation et les retenues associées présentant le statut Actif et/ou En attente de clôture. Une simulation de paiement permet à un utilisateur d'afficher tous les paiements et retenues relatifs à un participant pour une date spécifique avant émission du paiement. Le système affiche également le solde dégressif du versement de prestation total, moins les retenues associées à chaque composant de dossier. Tous les ajustements fiscaux définis pour le produit sont simulés et appliqués au versement de prestation avant traitement des retenues.

Lors d'une simulation de paiement, le système extrait les composants financiers créés lors de l'activation du dossier, ou de la dernière évaluation, et réalise une extrapolation jusqu'à la date saisie par l'utilisateur. Il génère ensuite une simulation du paiement pour cette semaine ou pour la période de distribution du dossier, et affiche les détails relatifs aux bénéficiaires pour la période couverte. Le système calcule également le montant, la période de couverture et la date effective du paiement. Une retenue est ignorée et exclue d'une simulation lorsque le taux de retenue maximum est dépassé, que le taux de retenue minimum n'est pas atteint ou que le montant de la retenue est nul.

Lorsque le système détecte des retenues activées pour un dossier, il applique ces retenues aux composants financiers, et affiche à la fois le montant de paiement dégressif et le montant de paiement final. En l'absence de retenues activées, le système se contente d'afficher les paiements dus à la date définie. Lorsqu'une retenue ne peut pas être traitée, le système en indique le motif.

La simulation d'un paiement permet d'optimiser le traitement des retenues en permettant à l'utilisateur de consulter la liste des retenues traitées au cours d'une période spécifique. Cela permet à l'utilisateur de modifier simplement une retenue s'il n'en est pas satisfait ou si l'ordre de traitement ne lui convient pas.

L'utilisateur peut également enregistrer et conserver des simulations de paiement, afin d'en comparer les effets ainsi que tout impôt initialement déduit d'une prestation.

### **5.3 Génération de paiements pour un dossier**

Des paiements sont générés lorsqu'un client principal est éligible pour un composant de dossier et que le dossier en question est activé. Les retenues et les paiements sont traités simultanément.

Lorsqu'un dossier est activé, le système crée un composant financier définissant le montant, la méthode de distribution, la fréquence et la période pour lesquels un paiement ou une facture est émis, ainsi que le bénéficiaire de ce paiement ou de cette facture. Lors du traitement, le montant de retenue total est calculé pour chacun des bénéficiaires devant recevoir un paiement dans le cadre du dossier. Il s'agit du montant total pouvant être déduit d'un paiement émis à l'attention d'un bénéficiaire. Ce calcul exclut les composants de dossier ne permettant pas de retenue, tous les paiements de client minimum, ainsi que le taux de retenue maximum configuré pour le produit concerné lors de l'administration.

Le système extrait toutes les retenues actives définies pour le dossier en cours afin de les traiter une à une. Chaque retenue est ainsi traitée pour le solde dégressif du montant déductible total calculé pour le bénéficiaire.

Les montants de retenue sont calculés pour les retenues basées sur un pourcentage et contrôlés par rapport aux limites définies pour ces retenues lors de l'administration du système. Lorsqu'un montant se trouve en dehors de ces limites ou que le montant de prestation ne permet pas de couvrir une retenue spécifique, les mesures appropriées sont mises en oeuvre d'après l'action de traitement définie pour le type de retenue lors de l'administration. Les retenues ne pouvant pas être traitées sont ignorées. Les retenues traitées sont déduites des paiements émis à l'attention des bénéficiaires. Un enregistrement d'historique de retenue est créé pour chaque retenue traitée ou ignorée.

Pour plus d'informations sur le traitement financier, reportez-vous au Guide Cúram Financials.

# <span id="page-32-0"></span>**Chapitre 6. Gestion des paiements de tiers**

### **6.1 Introduction**

Lors du traitement d'une retenue de tiers, un paiement est émis à l'attention d'un tiers. Les détails relatifs aux paiements sont accessibles depuis la liste des états financiers, disponible à partir de la page d'accueil des participants tiers.

Ce chapitre présente les fonctionnalités disponibles pour la gestion des paiements de tiers. Il inclut notamment une présentation du traitement réalisé lors de la clôture d'un compte de participant tiers lorsque des paiements de tiers sont dus au participant. Il inclut également une présentation des opérations d'annulation et de régénération des paiements de tiers.

#### **6.2 Information des utilisateurs de la clôture d'un compte de tiers**

Lors de la fermeture d'un compte de participant, le système effectue une vérification afin de déterminer si le participant concerné est le bénéficiaire de paiements émis pour une retenue de tiers active. Dans ce cas, le système informe l'utilisateur à l'origine de la clôture du compte que le participant doit recevoir un paiement de tiers.

Pour les fournisseurs de produits, les fournisseurs de services, les fournisseurs d'informations et les services collectifs, les informations s'affichent lorsqu'une date de fin est saisie dans les pages de modification des détails relatifs aux participants. Pour les personnes, les informations s'affichent suite à la saisie d'une date de décès. Enfin, pour les employeurs, ces informations s'affichent lorsque le statut commercial est défini sur 'En cessation' ou 'En liquidation'.

En plus d'envoyer un avertissement à l'utilisateur, le système génère un événement de flux de travaux. Un exemple de flux de travaux est mappé vers cet événement, qui envoie une tâche au superviseur du dossier pour chacune des retenues versées au participant tiers. Cette tâche inclut un lien permettant à l'utilisateur de terminer les retenues.

### **6.3 Annulation et régénération de paiements de tiers**

Il est possible d'annuler et de régénérer des paiements de tiers, qui sont émis suite à des retenues de tiers. Lors de l'annulation d'un paiement, un motif doit être spécifié, comme par exemple, « paiement émis par erreur ».

Les paiements annulés peuvent être régénérés. La régénération d'un paiement entraîne une nouvelle émission du paiement annulé à destination du tiers comme lors de la transaction d'origine. Ceci permet de garantir que le bénéficiaire d'origine reçoit le paiement qui lui est dû par l'organisation.

# <span id="page-34-0"></span>**Chapitre 7. Conclusion**

### **7.1 Récapitulatif**

Voici le récapitulatif des principaux concepts abordés dans ce guide :

- v Une retenue correspond à un montant déduit du versement de prestation d'un participant en vue d'une utilisation différente. Il existe trois catégories de retenues : appliquées, non appliquées et de tiers.
- v Les types de retenue sont définis lors de l'administration du système et sont associés à des produits. Ces types permettent de créer des retenues personnalisées pour un dossier au sein du gestionnaire de dossier.
- v Les retenues créées pour un dossier doivent être activées pour pouvoir être traitées.
- v Les retenues sont traitées lors de leur activation dans le système. Les retenues traitées ont pour résultat le versement de prestations réduites à un participant. Un utilisateur peut réaliser une simulation de paiement à partir d'une date spécifique afin d'afficher toutes les retenues dues pour un paiement avant l'émission de ce dernier.
- v Les informations de retenue sont gérées pour les paiements de tiers. Lors de la fermeture d'un compte de participant, si le participant reçoit des paiements d'autres retenues de tiers, un événement de flux de travaux est généré afin d'indiquer à l'utilisateur d'arrêter les retenues. Les paiements de tiers peuvent également être annulés et régénérés.

### **7.2 Informations complémentaires**

Ce guide complète les informations fournies dans les guides métier principaux suivants :

#### **Guide de gestion des dossiers intégrés Cúram**

Ce guide présente les concepts de base du traitement des dossiers.

**Guide Cúram Participant**

Ce guide présente les concepts de base des fonctionnalités relatives aux participants.

**Guide Cúram Candidats**

Ce guide présente les concepts de base des fonctionnalités relatives aux candidats.

#### **Guide Cúram Issue Management**

Ce guide présente les concepts de base de la gestion des anomalies.

**Guide Cúram - Les adresses**

Ce guide présente les concepts de base des fonctionnalités relatives aux adresses.

**Guide Cúram Financials**

Ce guide présente les concepts de base du traitement des états financiers.

#### **Guide Cúram Communications**

Ce guide présente les concepts de base de la gestion des communications.

- **Guide Cúram Introduction au flux de travaux** Ce guide présente le flux de travaux.
- **Guide Cúram Service Planning** Ce guide présente la planification des services.
- **Guide Cúram Verification Engine** Ce guide fournit une présentation du moteur de vérification.

#### **Guide Cúram - Preuves temporelles**

Ce guide présente les concepts de base des fonctionnalités relatives aux preuves.

# <span id="page-36-0"></span>**Mentions légales**

Le présent document peut contenir des informations ou des références concernant certains produits, logiciels ou services IBM non annoncés dans ce pays. Pour plus de détails, référez-vous aux documents d'annonce disponibles dans votre pays, ou adressez-vous à votre partenaire commercial IBM. Toute référence à un produit, logiciel ou service IBM n'implique pas que seul ce produit, logiciel ou service puisse être utilisé. Tout autre élément fonctionnellement équivalent peut être utilisé, s'il n'enfreint aucun droit d'IBM. Il est de la responsabilité de l'utilisateur d'évaluer et de vérifier lui-même les installations et applications réalisées avec des produits, logiciels ou services non expressément référencés par IBM. IBM peut détenir des brevets ou des demandes de brevet couvrant les produits mentionnés dans le présent document. La remise de ce document ne vous accorde aucune licence pour ces brevets. Si vous désirez recevoir des informations concernant l'acquisition de licences, veuillez en faire la demande par écrit à l'adresse suivante :

IBM Director of Licensing

IBM Corporation

North Castle Drive

Armonk, NY 10504-1785

U.S.A. Pour le Canada, veuillez adresser votre courrier à : IBM Director of Commercial Relations IBM Canada Ltd 3600 Steeles Avenue East Markham, Ontario L3R 9Z7 Canada

Les informations sur les licences concernant les produits utilisant un jeu de caractères double octet peuvent être obtenues par écrit à l'adresse suivante :

Intellectual Property Licensing

Legal and Intellectual Property Law.

IBM Japan Ltd.

19-21, Nihonbashi-Hakozakicho, Chuo-ku

Tokyo 103-8510, Japan

Le paragraphe suivant ne s'applique ni au Royaume-Uni, ni dans aucun autre pays dans lequel il serait contraire aux lois locales. LE PRESENT DOCUMENT EST LIVRE EN L'ETAT SANS AUCUNE GARANTIE EXPLICITE OU IMPLICITE. IBM DECLINE NOTAMMENT TOUT RESPONSABILITE RELATIVE A CES INFORMATIONS EN CAS DE CONTREFACON AINSI QU'EN CAS DE DEFAUT D'APTITUDE A L'EXECUTION D'UN TRAVAIL DONNE. Certaines juridictions n'autorisent pas l'exclusion des garanties implicites, auquel cas l'exclusion ci-dessus ne vous sera pas applicable.

Le présent document peut contenir des inexactitudes ou des coquilles. Ce document est mis à jour périodiquement. Chaque nouvelle édition inclut les mises à jour. IBM peut, à tout moment et sans préavis, modifier les produits et logiciels décrits dans ce document.

Les références à des sites Web non IBM sont fournies à titre d'information uniquement et n'impliquent en aucun cas une adhésion aux données qu'ils contiennent. Les éléments figurant sur ces sites Web ne font pas partie des éléments du présent produit IBM et l'utilisation de ces sites relève de votre seule responsabilité.

IBM pourra utiliser ou diffuser, de toute manière qu'elle jugera appropriée et sans aucune obligation de sa part, tout ou partie des informations qui lui seront fournies. Les licenciés souhaitant obtenir des informations permettant : (i) l'échange des données entre des logiciels créés de façon indépendante et d'autres logiciels (dont celui-ci), et (ii) l'utilisation mutuelle des données ainsi échangées, doivent adresser leur demande à :

IBM Corporation

Dept F6, Bldg 1

294 Route 100

Somers NY 10589-3216

U.S.A. Pour le Canada, veuillez adresser votre courrier à : IBM Director of Commercial Relations IBM Canada Ltd 3600 Steeles Avenue East Markham, Ontario L3R 9Z7 Canada

Ces informations peuvent être soumises à des conditions particulières, prévoyant notamment le paiement d'une redevance.

Le programme sous licence décrit dans ce document et tous les éléments sous licence associés sont fournis par IBM selon les termes de l'IBM Customer Agreement, de l'IBM International Program License Agreement ou de tout contrat équivalent.

Les données de performance indiquées dans ce document ont été déterminées dans un environnement contrôlé. Par conséquent, les résultats peuvent varier de manière significative selon l'environnement d'exploitation utilisé. Certaines mesures évaluées sur des systèmes en cours de développement ne sont pas garanties sur tous les systèmes disponibles. En outre, elles peuvent résulter d'extrapolations. Les résultats peuvent donc varier. Il incombe aux utilisateurs de ce document de vérifier si ces données sont applicables à leur environnement d'exploitation.

Les informations concernant des produits non IBM ont été obtenues auprès des fournisseurs de ces produits, par l'intermédiaire d'annonces publiques ou via d'autres sources disponibles.

IBM n'a pas testé ces produits et ne peut confirmer l'exactitude de leurs performances ni leur compatibilité. Elle ne peut recevoir aucune réclamation concernant des produits non IBM. Toute question concernant les performances de produits non IBM doit être adressée aux fournisseurs de ces produits.

Toute instruction relative aux intentions d'IBM pour ses opérations à venir est susceptible d'être modifiée ou annulée sans préavis et doit être considérée uniquement comme un objectif.

Tous les tarifs indiqués sont les prix de vente actuels suggérés par IBM et sont susceptibles d'être modifiés sans préavis. Les tarifs appliqués peuvent varier selon les revendeurs.

Ces informations sont fournies uniquement à titre de planification. Elles sont susceptibles d'être modifiées avant la mise à disposition des produits décrits.

Le présent document peut contenir des exemples de données et de rapports utilisés couramment dans l'environnement professionnel. Ces exemples mentionnent des noms fictifs de personnes, de sociétés, de marques ou de produits à des fins illustratives ou explicatives uniquement. Toute ressemblance avec des noms de personnes, de sociétés ou des données réelles serait purement fortuite.

#### LICENCE DE COPYRIGHT :

Ces informations contiennent des exemples de programmes d'application en langage source qui illustrent des techniques de programmation sur diverses plateformes d'exploitation. Vous avez le droit de copier, de <span id="page-38-0"></span>modifier et de distribuer ces exemples de programmes sous quelque forme que ce soit et sans paiement d'aucune redevance à IBM, à des fins de développement, d'utilisation, de vente ou de distribution de programmes d'application conformes aux interfaces de programmation des plateformes pour lesquels ils ont été écrits ou aux interfaces de programmation IBM. Ces exemples de programmes n'ont pas été rigoureusement testés dans toutes les conditions. Par conséquent, IBM ne peut garantir expressément ou implicitement la fiabilité, la maintenabilité ou le fonctionnement de ces programmes. Les exemples de programmes sont fournis "EN L'ÉTAT", sans garantie d'aucune sorte. IBM décline toute responsabilité relative aux dommages éventuels résultant de l'utilisation de ces exemples de programmes.

Toute copie intégrale ou partielle de ces exemples de programmes et des oeuvres qui en sont dérivées doit inclure une mention de droits d'auteur libellée comme suit :

© (nom de votre société) (année). Des segments de code sont dérivés des exemples de programmes d'IBM Corp.

© Copyright IBM Corp. année ou années. All rights reserved.

Si vous visualisez ces informations en ligne, il se peut que les photographies et illustrations en couleur n'apparaissent pas à l'écran.

#### **Marques**

IBM, le logo IBM et ibm.com sont des marques d'International Business Machines Corp. dans de nombreux pays. Les autres noms de produit et de service peuvent être des marques d'IBM ou d'autres sociétés. La liste actualisée de toutes les marques d'IBM est disponible sur la page Web "Copyright and trademark information" à l'adresse [http://www.ibm.com/legal/us/en/copytrade.shtml.](http://www.ibm.com/legal/us/en/copytrade.shtml)

D'autres noms peuvent être des marques de leurs propriétaires respectifs. Les autres noms de sociétés, de produits et de services peuvent appartenir à des tiers.

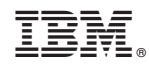

Imprimé en France